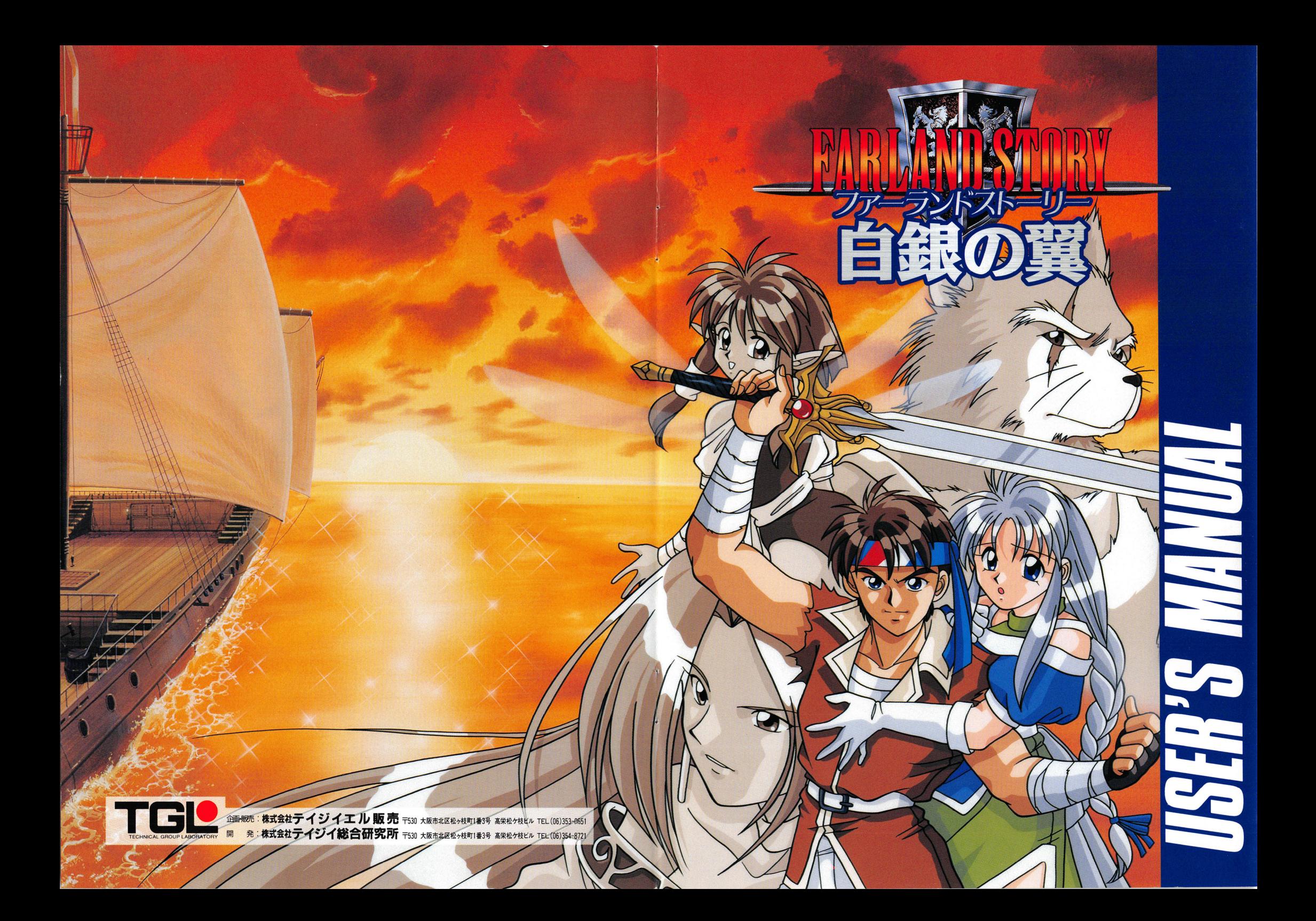

# FARLAND

# **STORY**

ドワーフ、エルフ、セイレーン、人間の 4 つの種族が栄えた時代は過去 に葬り去られようとしていた。すでに時代は 4 つの種族を必要としてい なかった。数多くの種族が誕生し、また死に絶えていった

そして、物語は始まろうとしていた。

今からさかのぼること3年前。巨大軍事帝国に、とある集団が謀反を企  $\sim$ てた その集団の中に、少年もいた しかし、多くの若者達を巻き沿え にしながらも、とうとう帝国の力にはかなわなかったのだ。彼らの多く は、労役をかせられ、また、そのために死を迎えた者も少なくなかった。 少年は耐えていた。彼は死んでいった仲間に約束したのだ。かならずや どうはつたち ノー・・・ さず 帝国をたたきつぶし、同胞逮が理想、とした国家を築き上げる、と・・・ そして、少年は逃亡を決行する。

「このままだったら、すぐにまた捕まるぜ。そうなったら・・・・」 「わかってるさ。俺達、脱獄囚は捕まったその場で縛り首だ」

少年の名は「フィル」。彼は、3人の仲間を連れてここから逃亡を開始

 $L_{\tau_{\circ}}$ 

ト アクショップ

今、彼らの、"危険な"旅が始まったのだ。

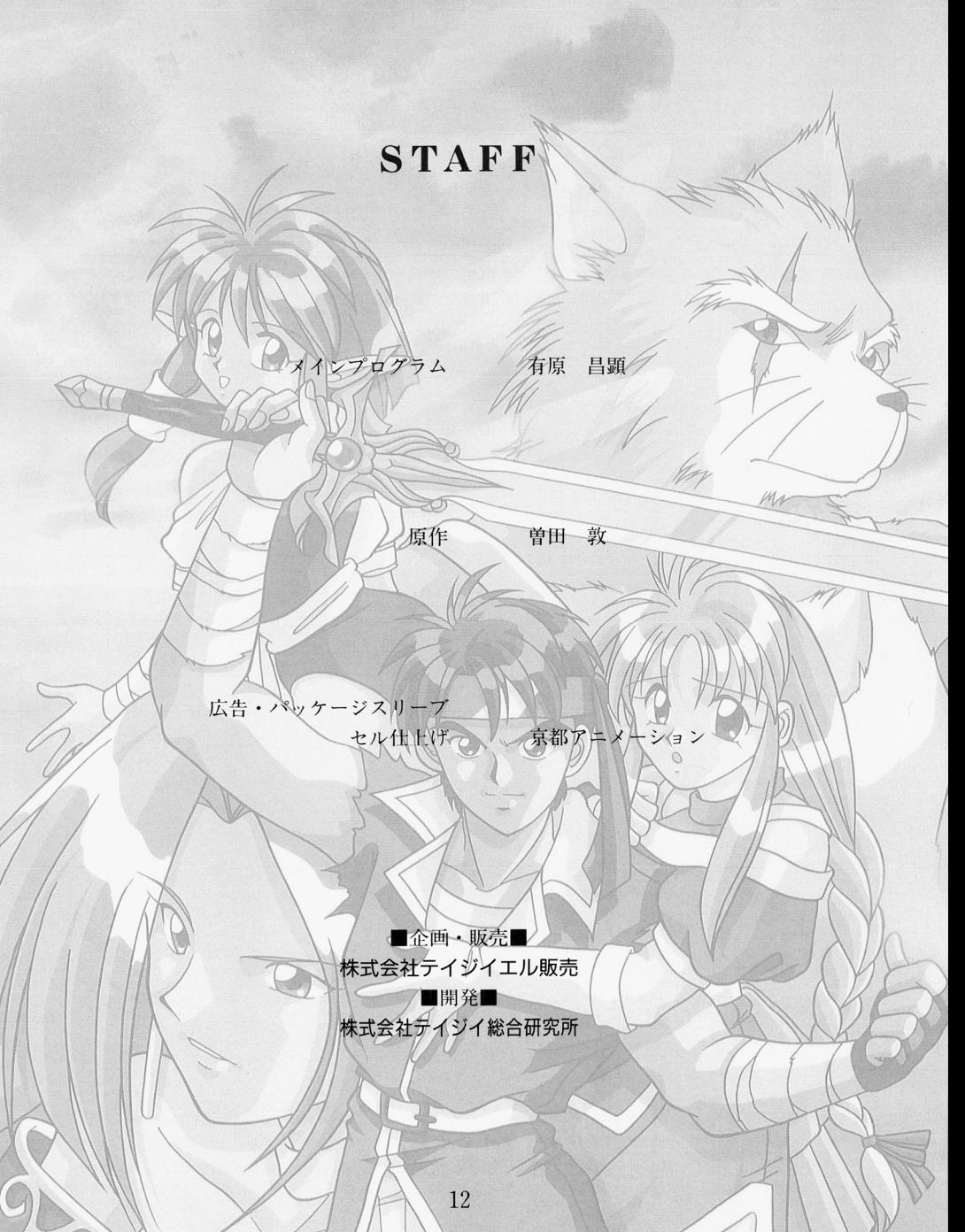

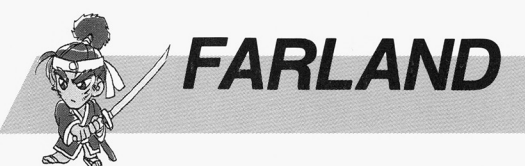

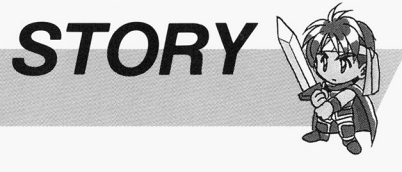

1

#### こんなときは こんない エンジェー エンジェー エンジェー エンジェー

#### ソフトが動かないとき ソフト スト ストラック・ストラック きょうしょう こうしょう

#### 0ゲームが始まらない

- ・コンピュータの電源は入っていますか? ・コ ンビュータの電源は入り電源は入ります。 エコ・エス こうしょうかい しゅうしょう
- · メモリが640Kバイト以上ありますか?

#### 0画面が何も表示されない、もしくは正常に 表示されない。 表示されない

- ・ディスプレイの電源は入っていますか?
- a and a strategies are a strategies of the strategies of the strategies of the strategies of the strategies of
- ・ディスプレイのケーブルはしっかりつなが - アイスプレイ のちゃく かりつ かりつ かりつ かりつ かりつ かりつ かりつ きょうかい っていますか?

# 0音が正しくならない

- 音源は正しく装着されていますか?
- · FM音源を内蔵している機種に FM音源ボ ードを装着していませんか? FM音源ボードを抜くか、内蔵音源を切り 放すよう指定して下さい。

これらの点をお確かめの上、なおソフトが動 作しない場合は、ディスクの初期不良の可能 性があります。まことに申し訳ありませんが、

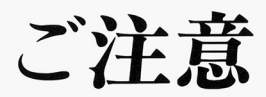

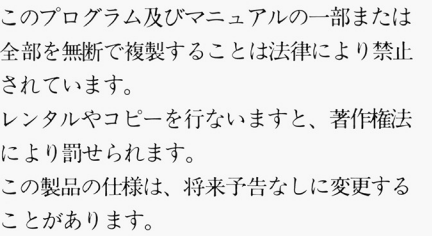

なるべく詳しい状況をお書きになった上、弊 なるべく詳しい状況をお きにな た上、弊 社までディスクと一緒に郵送して下さい。原 社までディスクと→者に郵送して下さい 因を調査した上で、交換品をお送り致します。 a de la companya de la companya de la construction de la construction de la construction de la construction de

#### ディスクが壊れたとき ディスクが壊れたとき

もし、操作ミスなどでディスクを破損してし まった場合、有償でディスクを交換致します。 この場合、手数料としてディスク1枚につき、 2000円 (消費税込み) を頂きますので御了承

#### 1破損したディスク  $\ldots$ (2)手数料 (現金または定額小為替) 手数料(現金または定額小為替) コンピューター ディスク ディスク ディスク かいしゅう アイディスク しゅうしょう り取ったもの fッケージ裏面のバーコードに記載されて

いる数字を書いたもの

以上4点を封筒に同封の上、下記の住所まで お送り下さい。送料はお客様のご負担でお願 い致します。

# ゲ<sup>ー</sup><sup>ム</sup><sup>内</sup><sup>容</sup><sup>に</sup><sup>つ</sup><sup>い</sup><sup>て</sup>

恐れ入りますが、ゲームの内容、攻略法につ 恐れ入りますが、ゲームの内容、攻略法につ いては一切お答えできません。

株式会社テイジイエル販売

株式会社テイジイエル販売

〒530 大阪市北区松ヶ枝町1番3号

高栄松ヶ枝ビル

TEL (06) 353-0651 FAX (06) 353-5086

# **CONTENTS**

#### ゲームを始める前に ゲ<sup>ー</sup><sup>ム</sup><sup>を</sup><sup>始</sup><sup>め</sup><sup>る</sup><sup>前</sup><sup>に</sup>

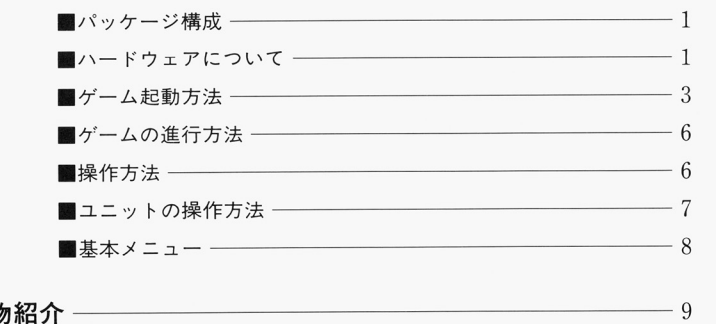

#### 登場人物 登<sup>場</sup><sup>人</sup><sup>物</sup><sup>紹</sup><sup>介</sup> こんなときは 11

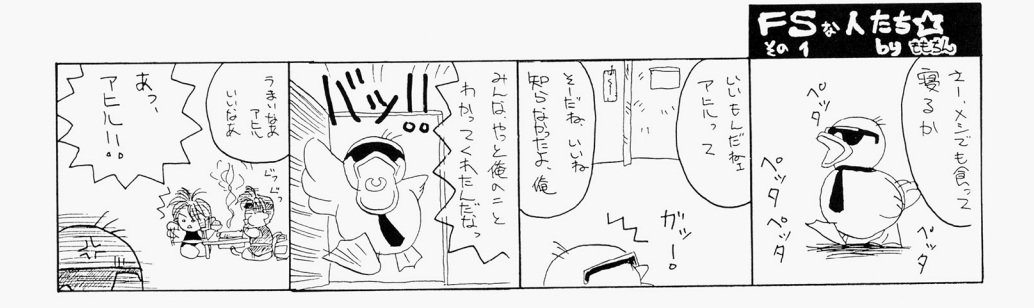

白銀の翼1 ィスク修理 応<sup>募</sup><sup>券</sup>j

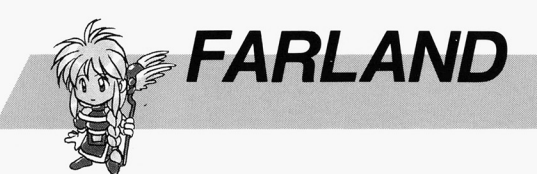

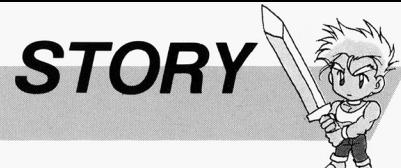

# ゲームを始める前に

# .パッケージ構成

このゲームソフトは、以下のものによって構成されています。

- · フロッピーディスク5枚 (Aディスク、Bディスク、Cディスク、Dディスク、Eディスク)
- .ユーザーズマニュアル
- 特月lj付録CD
- ユーザー登録カード
- ポスター

万が一、構成が異なっている場合は株式会社テイジイエル販売に御連絡下さい。

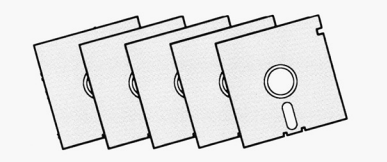

# ■ハードウェアについて

このゲームをプレイするには、次のハードウェアが必要です。

# ◆コンピュータ本体

- NEC PC-9801シリーズ (VX/UX以降) pc 9821シリーズ
- エプソン PC-286/386/486シリーズ

※フロッピーディスクドライブ 2基、またはフロッピーディスクドライブ1基 とRAMドライブが必要です。 ※ノートタイプのモノクロ液晶ディスプレイでは画面が見にくい場合がありま す。

# ウェル

 $\mathbb{Z}^2$ 

サングラスが命よりも大切だと言っている、ア ヒル ウェル 彼もまた、レジスタンスの一員。 どうやら、自分の細い目にコンブレ y クスを持 ているらしい

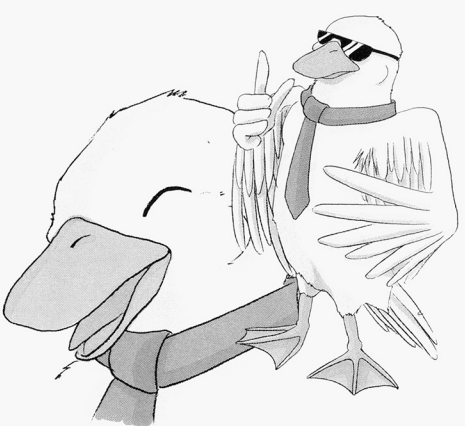

# グラス

顔は、かわいいけどその口の悪さは定評(?)があ る。ウェルとは結構、言い合うが、いいコンビで もある。

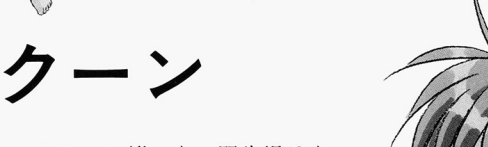

子供扱いされるのが嫌いな、野生児ラクーン 「おいら、ガキじゃないぞ」が口癖。

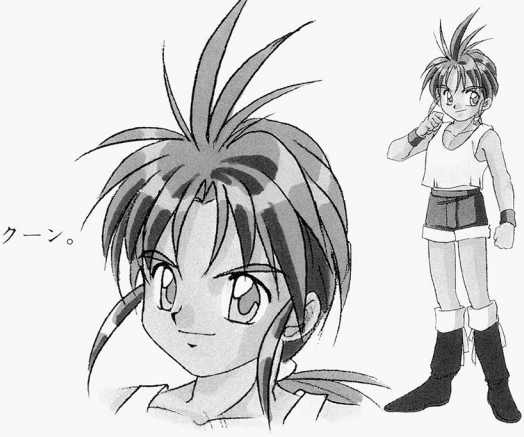

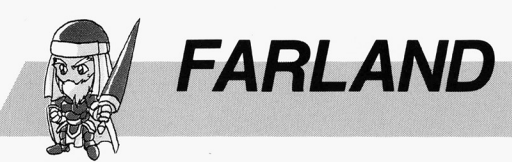

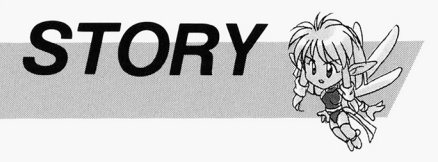

# 霊場人物紹介

# フィル

年前に帝国に反乱を起こしたレジスタンスの 一員。彼は理想を果たすためにダーランド達と 逃亡を企てた。リタとは逃亡中に出会うことと なる

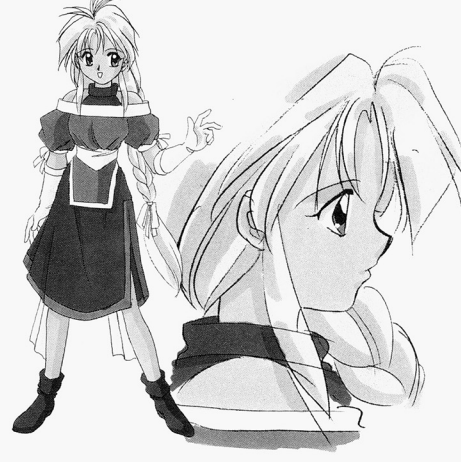

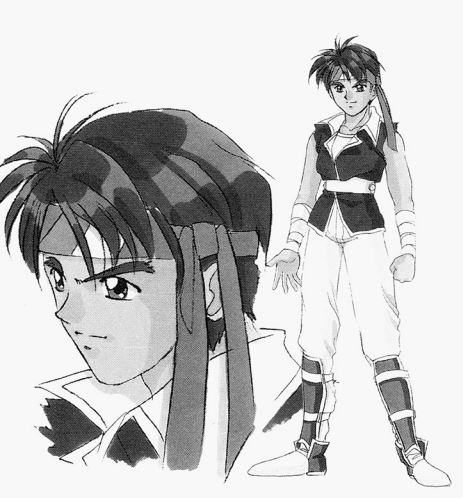

生まれながらに不思議な力を持つ少女リタ。逃 亡中のフィル達と出会ったことによって、冒険 が始まる。彼女が持つ不思議な力とは・・・・・・。

リタ

ダーランド

モグラである彼は、「おやっさん」と呼ばれてい ることからも分かるように、みんなに信頼をさ れている。3年前に起こした反逆の中心人物で もある

# .ディスプレイ

用高解像度ティスプレイ(アナログ、 400ライン表示可能なもの)

※ディスプレイは、必ずアナログディスプレイをお使い下さい。 デジタルディスプレイでは色が正しく表示されません。

# ◆その他

バスマウス

また、以下のハードウェアに対応しています。

# $\bigoplus$  F M音源ボード

NEC PC9801-26/K相当品 P C9801-86相当品

> F M音源を内蔵している機種では、上記の F M音源ボードと併せて使うニと はできません ボードを抜くか、内蔵音源を使用しないよう設定して下さい

# +MID l音源

ローランド  $MT-32$ ,  $CM-32$ L,  $CM-64$  $S\text{ }C-55$ ,  $S\text{ }C-155$ ,  $CM-300$ ,  $CM-500$ その他GS基準対応機器

> ※ CM-500はモードCでお使い下さい。 ※ローランド MPU-PC98/I相当品が必要です。 ※RS-232Cを利用したMIDIには対応しておりません。

# ◆CD音源

「日本語MS-DOS CD-ROM Extensions」のVer.2.1以降が組み込まれている場合は、特別付録 のCDをBGMとして使用することが出来ます。正常に動かない場合は、お買い求めになったCD -ROMのメーカーにお問い合わせ下さい。

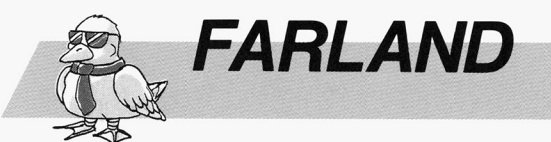

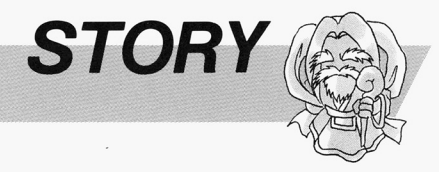

# .ゲームの起動方法

# ◆フロッピーディスク2台で始める場合

コンピュータ本体のドライブ1にAディスク、ドライブ2にBディスクを入れてリセットボタ ンを押して下さい

# ◆RAMドライブとフロッピーディスク1台で始める場合

- 1. Aディスクをフロッピーディスクドライブにセットし、内容を本体のRAMドライブにコ ピーしてから、 Aテーィスクを抜きます。
- 2. RAMドライブから起動します。

\*98NOTEシリーズは、98NOTEメニューのオートモードを使うと簡単です。 くわしくは、コンピュータ本体の取扱説明書をお読み下さい。

# ◆ハードディスクで始める場合

本製品はハードディスクに対応しておりますが、御使用になる時はMS-DOSの知識が必要 です

もし、誤った操作でお客様に被害が生じても、当方では責任を自い兼ねますのであらかじめ御 了承下さし、

ハードディスクで御使用になる場合は、次の条件が必要です。

·MS-DOS (Ver5.0) でフォーマットされている

・6メガバイト以上の空き容量がある。 (ハードディスクの種類によってはさらに多くの空き 容量が必要な場合もあります)

以上の条件が整いましたら、以下の手順でハードディスクにインストールを行ないます。

1. フロッピーディスクドライブにBディスクを入れて下さい。

- 2. カレントドライブを、Bディスクを入れたドライブに移して下さい。
- 3. HDINSTと入力し、リターンキーを押して下さい。

4. インストールプログラムが立ち上がりますので、画面の指示に従って作業を進めて下さい。

ゲームを立ち上げるには、インストールされたドライブに移動してFSWと入力し、リターン キーを押して下さい。 ゲームが始まります

#### 0買物

村や街の上にいる場合は、買物ができます 買いたい商品を左クリックして下さい。 1ターンに何度でも行なえます。

# ■基本メニュー

マップ画面で右クリックすると、基本メニューが表示されます。

C拡大画面 O縮小画面

> マップ画面の表示サイズを変えます。 好みのサイズでプレイして下さい。 締小画面から拡大画面に変える時は、拡大する位置を指定するための枠が表示されますので、 表示したい位置で左クリックして下さい。

#### ○ユニット一覧

現在プレイヤーが操作できるユニットの一覧が表示されます。 希望するユニットを左クリックすると、マップ画面に戻ってそのユニットの位置にマウスカー ソルが移動します 右クリックで、何もせずマップ画面に戻ります。

#### ○ターン終了

そのターンで必要な行動がすべて終わったということをコンピュータに伝え、敵の行動に移り ます

敵の行動がすべて終了すると、1ターンが終了したことになり、再び自軍のユニットを行動さ せることができるようになります

0システムメニュー

ゲームのロードやセーブ、環境設定などを行ないます。

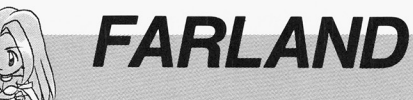

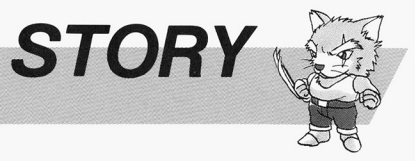

# .<sup>ユ</sup><sup>ニ</sup><sup>ッ</sup><sup>ト</sup><sup>の</sup><sup>操</sup><sup>作</sup><sup>方</sup><sup>法</sup>

自軍ユニットをク すると、そのユニッ の情報と行動メニューが表 されます

## 0移動

ユニットの移動を行ないます。  $2.11$ 移動できる範囲が表示されますので、移動したいところを左クリックして下さい。  $\mathbf{P}$ 移動不可能な地形や、他のユニットの上には移動できません。 また、敵ユニットに隣接した時はそれ以上移動できません。

移動後、メニューが表示されます。「待機」は何もせず、行動を終了します。敵ユニットと戦 闘。または味方ユニットの回復が可能な場合は、「攻/回」がメニューに追加されます。選択 すると次の『攻撃/回復』の行動に移ります。右クリックだと、移動前の状態に戻ります。

#### 0攻撃 回復(攻/回)

敵ユニットと戦闘、あるいは味方ユニットを回復させます。 敵ユニ と戦闘、あるいは味方ユニ を回復させます

戦闘可能な敵ユニットの上には剣が、回復可能な味方ユニットの上にはハートマークが出ます ので、どのユニットに対して攻撃/回復を行なうか指定して下さい。 - コ ス ス マー・ファイナー アイディー・フ アイデーション・コード

攻撃/回復を行なうと、次のターンまで移動/攻撃/回復を行なうことはできません。 攻撃には、自分に隣接している敵に攻撃する直接攻撃と、離れた敵に攻撃する近距離、遠距離 攻撃があり、どの攻撃が使えるかはそのユニットのクラスと装備している武器によって変わり ます。

#### 0武器

持っている武器の一覧が表示されますので、武器を左クリックして「売る」、「装備」の中から選 択して下さい。装備できない武器は名前の横に「×」が表示されます。

## ○道具

自軍が持っているアイテムの一覧が表示されます。アイテムを左クリックすると「見る」、「売 るし「使う のコマンドが表示されますので、左クリックで選択して下さい。

## 0交換

味方のユニットが近くにいる (2マス以内)時は、そのユニットと持っている武器を交換する ことができます。双方のユニットが持っている武器の一覧が表示されますので、交換する武器 を左クリックして下さい。持っていないところをクリックすると、相手に渡す形になります。

万が一. 「メモリが足りません」と表示される場合は、日本語FEPや、メモリを大量に消費 するデバイスドライバをCONFIG. SYSから削除するか、拡張メモリを活用するなどし てメモリを確保して下さい。。

どうしてもゲームに必要なメモリが確保できない場合は、大変申し訳ありませんがフロッピー どうしてもゲーム 要なメ モリ 百倒呆できない場合は、大変申し訳ありませんがフロッピー ディスクでプレイして下さい。

#### ■マウスの操作について  $-$  .  $-$  .  $-$  .  $-$  .  $-$  .  $-$  .  $-$  .  $-$  .  $-$  .  $-$  .  $-$  .  $-$  .  $-$  .  $-$  .  $-$  .  $-$  .  $-$  .  $-$  .  $-$  .  $-$  .  $-$  .  $-$  .  $-$  .  $-$  .  $-$  .  $-$  .  $-$  .  $-$  .  $-$  .  $-$  .  $-$  .  $-$  .  $-$  .  $-$  .  $-$  .  $-$  .  $-$  .

本ゲームの操作は全てマウスで行ないます。 本ゲームの操作は てマウスで行 います

マウスを転がすと、画面上の矢印(マウスカーソルと呼びます)が動きます。 左のボタンを押すことを左クリック、右のボタンを押すことを右クリックと呼びます。 ア王のボタンを すこ クリ ク、右のボタンを すことを クリ クと呼びます

画面上のユニットや、メニューの項目をマウスカーソルを合わせて左クリックすると、行動コマ  $\blacksquare$ ンドや情報が表示されます。

右クリックは主にキャンセルに使われます。 **キャンセルに使われます。 キャンセルに使われます。 キャンセルに使われます。 キャンセルに使われます。 キャンセルに使われます。 キャンセルに使われます。 キャンセルに使われます。 キャンセルに使われます。 キャンセルに使われます。 キャンセルに使われます。 キャンセルに使われます。 キャンセルに使われます。 キャンセルに使われます。 キャンセルに使われます。 キャンセルに使われます。 キャンセルに使われます。 キャンセルに使われます** 

なお、キーボードからマウスカーソルを動かすこともできます。

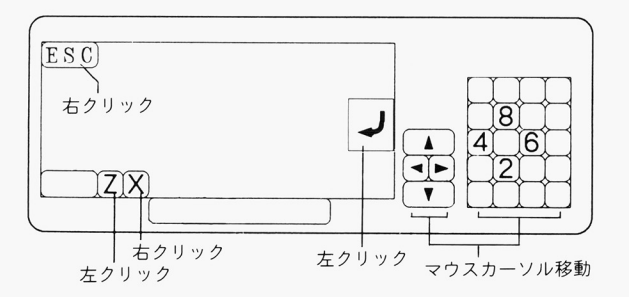

SHIFTキーまたは、CTRLキーを押しながら移動キーを押すと、高速で移動させること ができます。 アクセス アクセス アクセス しんしゃ アクセス しんしゃ しんしゃ しんしゃ

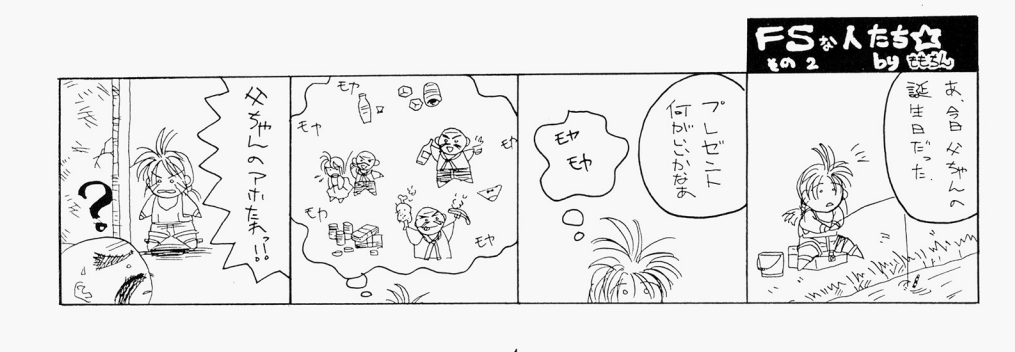

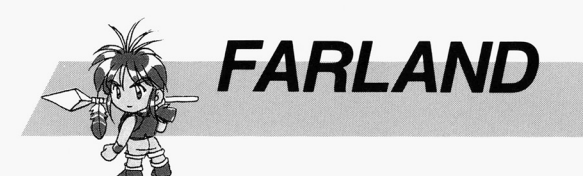

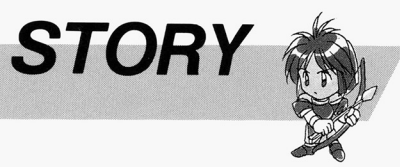

#### ■ゲームの始め方 .<sup>ゲ</sup><sup>ー</sup><sup>ム</sup><sup>の</sup><sup>始</sup><sup>め</sup><sup>方</sup>

ゲームを立ち上げるか、あるいはオープニングの状態でマウスをクリックすると、タイトルと初 期メニューが表示されます。

#### 0最初から始める

ゲームを最初から始めます。 サービス ちょうしゅう しゅうしょう しゅうしゅう しゅうしゅう しゅうしゅう しゅうしゅうしゅ

## 0続きから始める

ユーザーディスクに保存しであるゲームを再開します

#### Oユーザーティスクの作成

ゲームの途中経過を保存するためのユーザーディスクを作成します  $\mathcal{C}(\mathcal{C})$  , and the set of the set of the set of the set of the set of the set of the set of the set of the set of the set of the set of the set of the set of the set of the set of the set of the set of the set of th ハードディスクにインストールした場合は、ハードディスクに直接途中経過を保存しますので ハードティスクにインストールした場合は、ハードテーィスクに直抜途中経過を保存しますので、 この作業は必要ありません。

## 0ゲーム中の音楽を聞く

ゲーム中で使用している曲を聞くことが出来ます。曲名を左クリックして下さい。 右クリックでメニュー画面に戻ります。  $\mathbf{a}$ 

## ○ゲーム終了

ゲームを終了する時に選択して下さし、 フロッピーディスクを抜いて電源を切って下さい。 ハードディスクでプレイされている場合は、MS-DOSのプロンプトに戻ります。

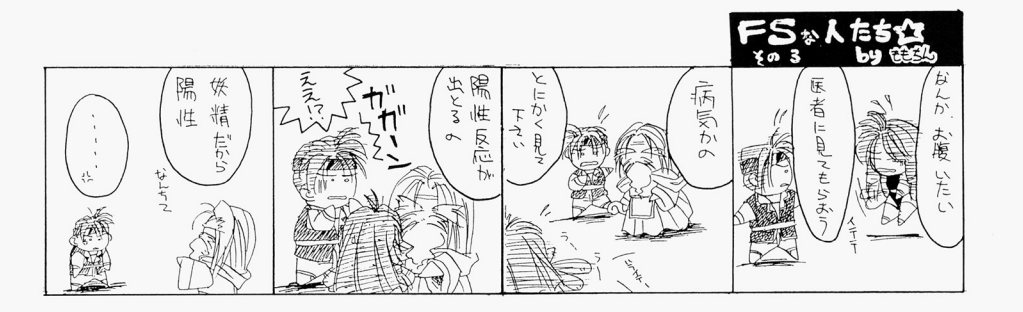

#### ■ゲームの進行方法 .<sup>ゲ</sup><sup>ー</sup><sup>ム</sup><sup>の</sup><sup>進</sup><sup>行</sup><sup>方</sup><sup>法</sup>

初期メニューで『最初から始める』を選択すると、導入部の後、最初の面であるステージ1が始 まります。

ゲームの進行はターンという単位て'表わされ、 1ターンは味方の行動、敵の行動に分けられます レイヤーは自軍のユニ ットを動かし、必要な行動が終わ たら基本メニューの ターン終了 を選択します。

すると今度は敵のユニットが行動を行ない、すべての行動が完了すると1ターン終了です。

以後、これが繰り返されます。 以後、これか繰り返されます

# ■操作方法

## ○マップ画面

左クリック

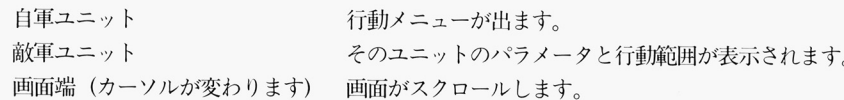

# 右クリック

基本メニューが表示されます。

#### ○その他メニュー画面

左クリック ー カーソル位置の項目によって様々な操作を行ないます。 - カーソー アーティー アーティー・エー アーティー・エー アーティー・エー

# 右クリック

そのメニュー画面から抜けます。  $\cdots$